**ADO.NET Entity Framework**

- **1. ORM object-relational mapping. Entity framework**
- **2. Entity Data Model**
- **3. Архітектура Entity Framework**
- **4. EntityClient Managed Provider**
- **5. Entity Object Services**

**-**

- **6. Entity SQL і Linq дo Entities**
- **7. EDM Design Підходи: DB first, Model first, Code first**

# ORM - object-relational mapping

**• Relational Data Base – збереження даних**

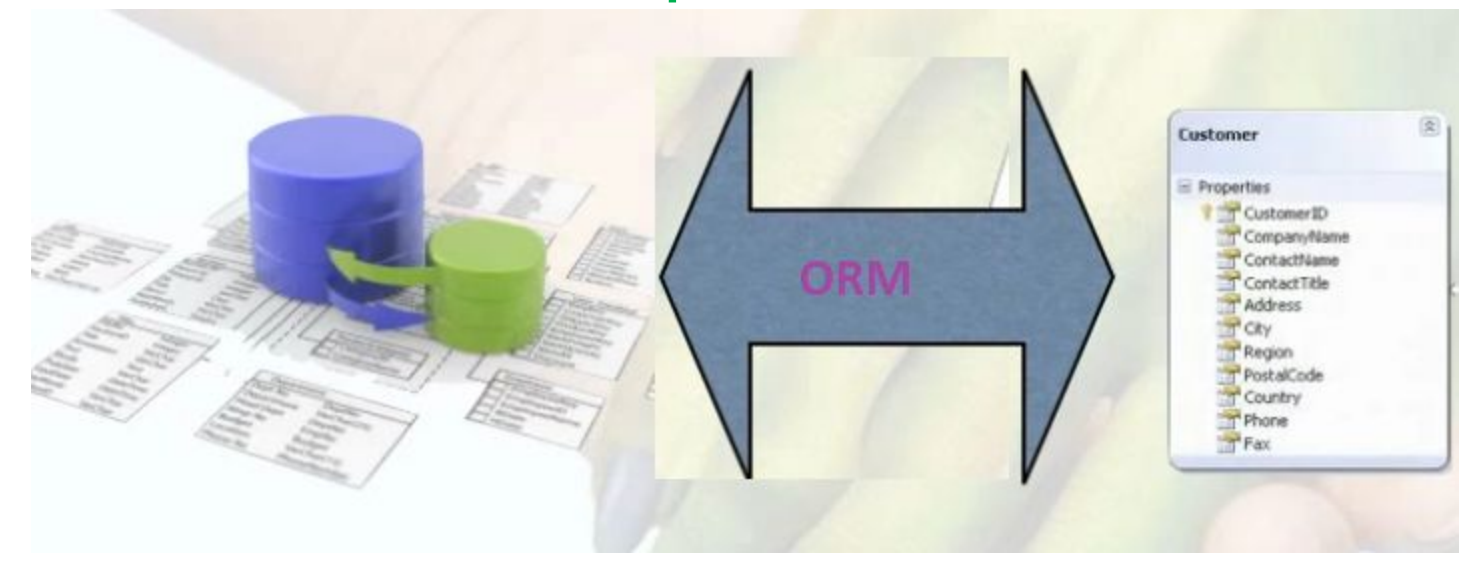

#### ▪**Object oriented languages – керування даними**

▪**Основні принципи**: **operations with sets** – **encapsulation, inheritance**,…

▪**Основні об'єкти** : **tables, keys,…** - **objects, references,…**

▪**Різниці в типах**: проблеми конвертування

#### **ADO.NET Entity Framework (EF)**

- ADO.NET Entity Framework (EF)
	- технологія об'єктно-орієнтований доступ до даних
	- Microsoft рішення **object-relational mapping** (ORM) для . NET Framework
- Використовується як ADO.NET Data Services, дозволяє будувати багаторівневі аплікації, імплементуючи один з дизайн патернів MVC, MVP or MVVM

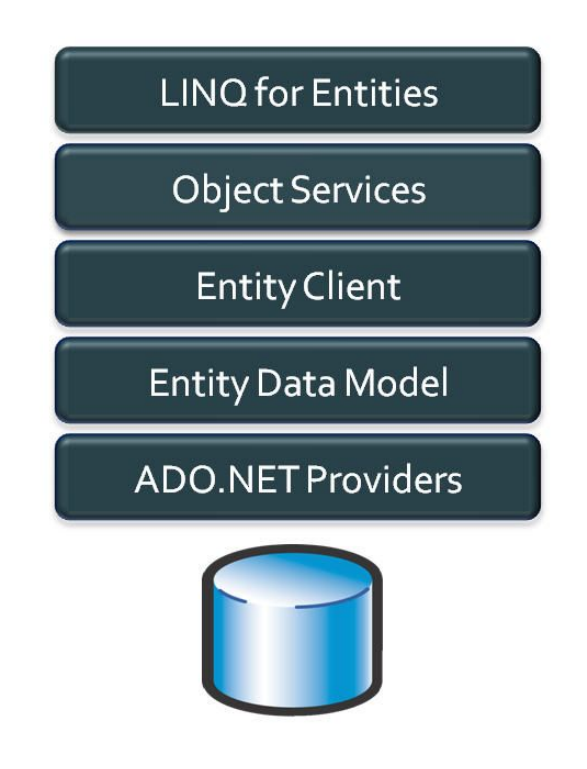

#### Entity Data Model

- **• Entity Data Model (EDM)** це схематична мова для сутностей. Доступна для визначення сутностей, відношень між ними і логічних об'єднань відповідних сутностей.
	- Визначення сутностей наз. **Conceptual Model** і зберігається як XML документ **CSDL**
	- Для опису, як дані зберігаються **SSDL**, наз. **Storage Model**. Це дозволяє визначити таблиці, поля, запити або stored procedures для видобування або зберігання даних. Теж зберігається як XML документ.
	- **– Mapping schema** інформує Entity Framework як здійснювати мапення. (через **MSL** – Mapping specification language)

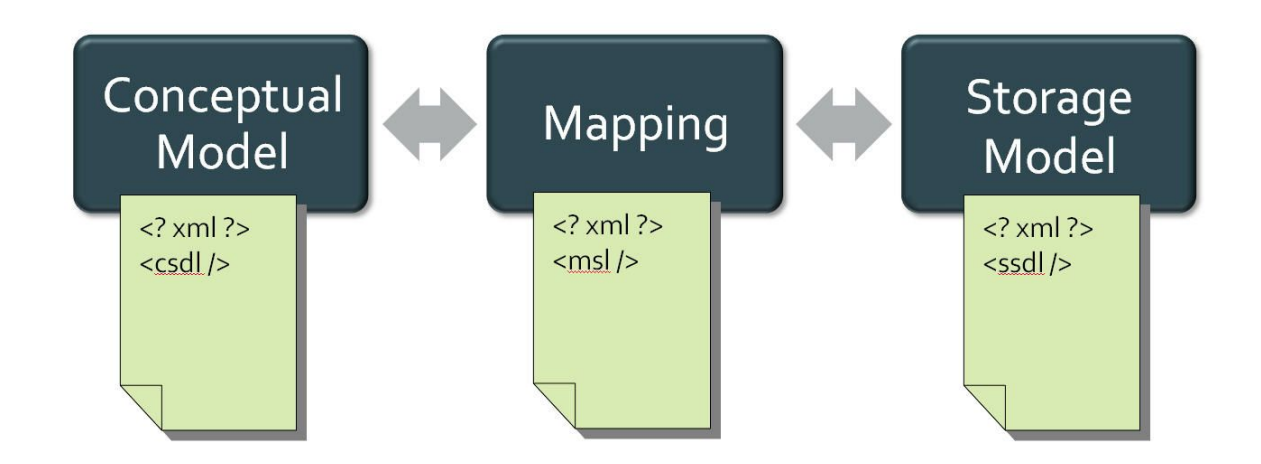

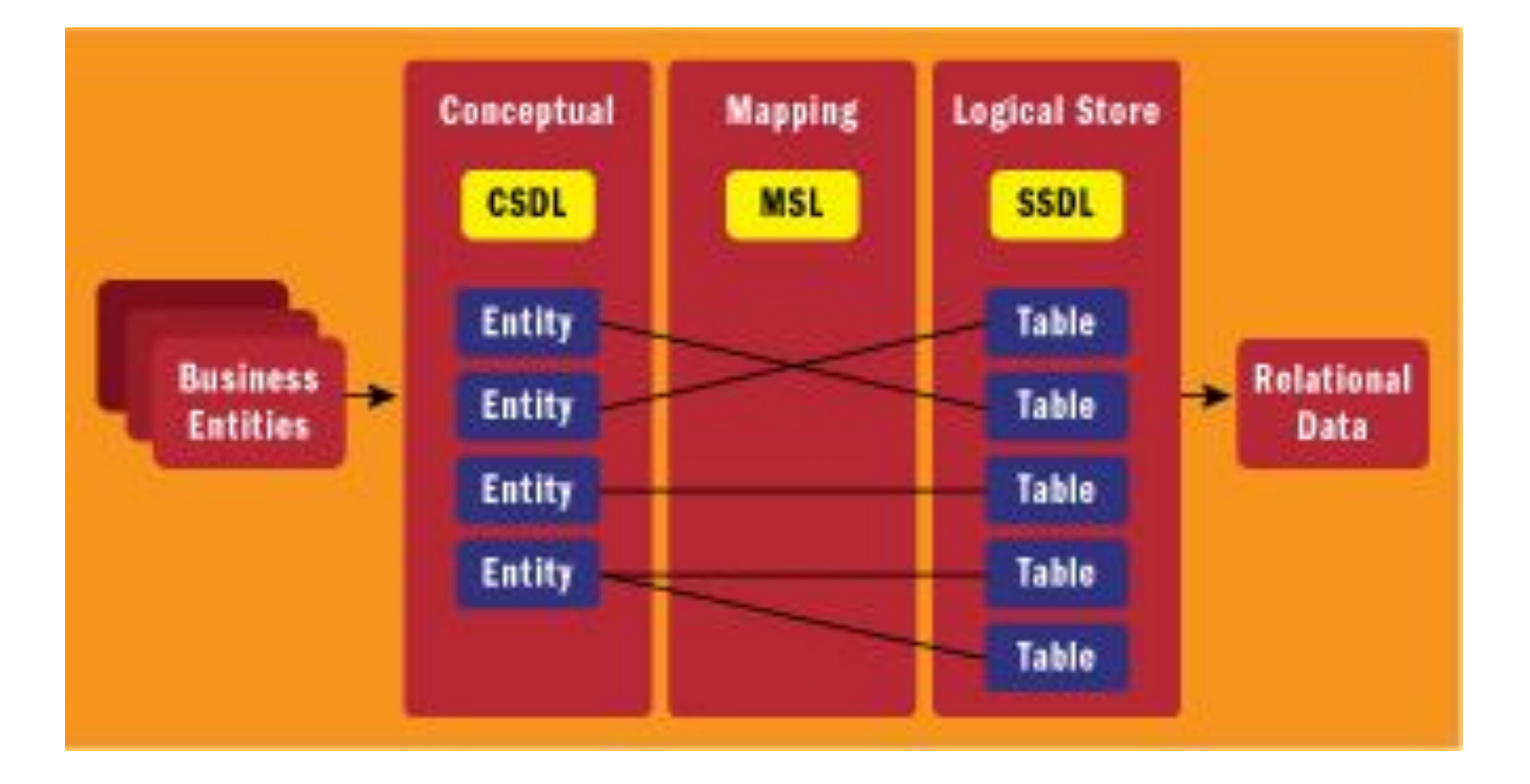

#### **Entity Framework Architecture**

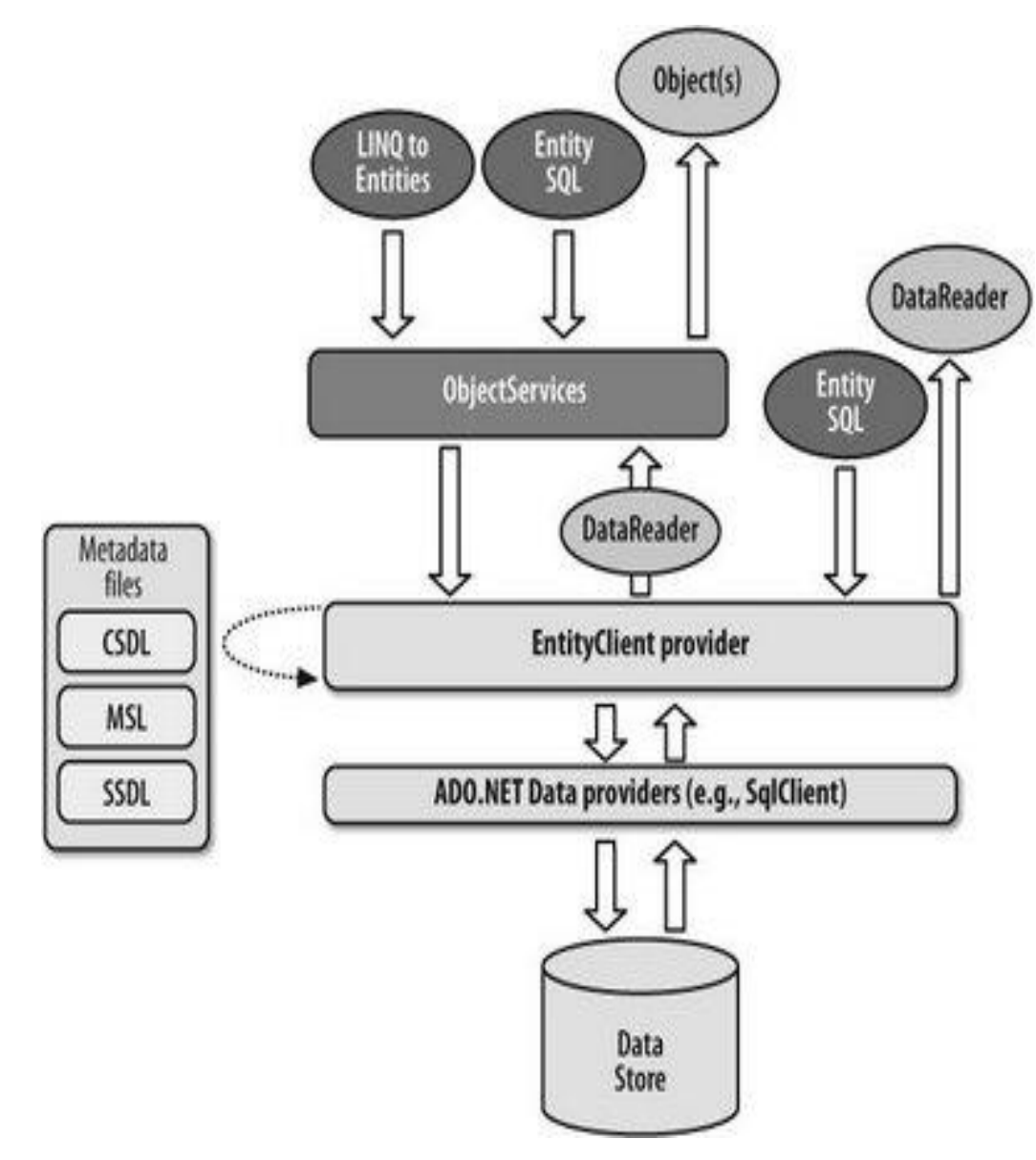

#### EntityClient Managed Provider. Example

```
string city = "London";
using (EntityConnection cn = new EntityConnection("Name=NorthwindEntities"))
{
   cn.Open();
   EntityCommand cmd = cn.CreateCommand();
   cmd.CommandText = "SELECT VALUE c FROM NorthwindEntities.Customers " +
           "AS c WHERE c.City = @city";
   cmd.Parameters.AddWithValue("city", city);
   DbDataReader rdr = cmd.ExecuteReader( CommandBehavior.SequentialAccess);
   while (rdr.Read())
      Console.WriteLine(rdr["CompanyName"].ToString());
   rdr.Close();
}
"metadata=.\NorthwindEntities.csdl|.\NorthwindEntities.ssdl|.
\NorthwindEntities.msl;provider=System.Data.SqlClient;provider connection string='Data Source=DDVPC01
\SQLEXPRESS;Initial Catalog=Northwind;
```
Integrated Security=True'"

#### Entity Object Services

- В дизайн часі концептуальна модель EDM використовується для генерації конкретних класів сутностей (Entity) для використання в пам'яті. Ці класи утворюються для того, щоб можна було використовувати часткові (partial) типи для розширення класів сутностей.
- Додатково до сутностей (Entities) та відношень між ними генерується клас-контейнер (ObjectContext), який представляє множину (set) сутностей і використовується для створення запитів і керування базою.

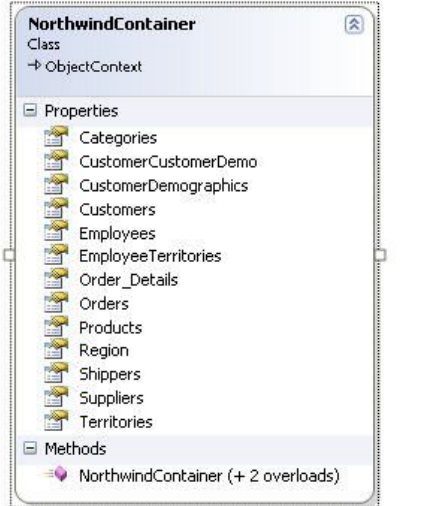

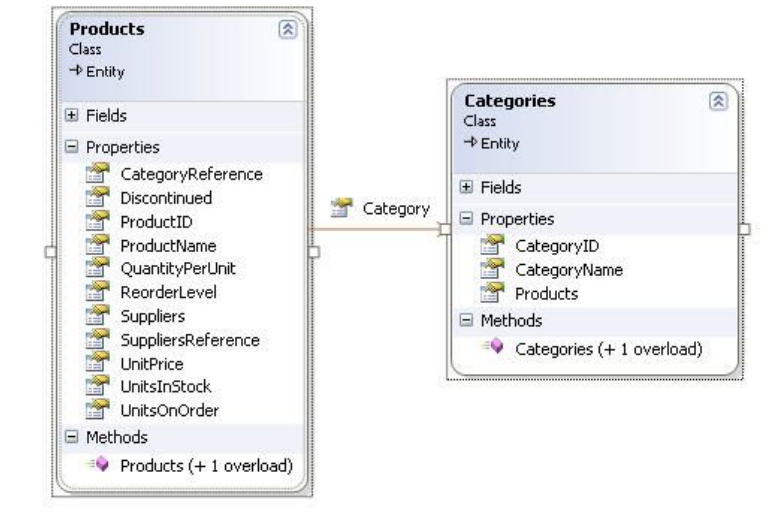

### Entity SQL і Linq до Entities

- Ми можемо використовувати Service Object Services для виконання запитів **Entity SQL** або можемо писати запити використовуючи **LINQ to Entities.**
- Приклад показує запит до Entity SQL, який виконується через сервіс Object Services для списку Сustomers.

```
string city = "London";
ObjectQuery<Customers> query = northwindContext.CreateQuery<Customers>(
       "SELECT VALUE c FROM Customers AS c WHERE c.City = @city",
       new ObjectParameter("city", city));
foreach (Customers c in query)
\{ Console.WriteLine(c.CompanyName);
}
```
#### Entity Data Model Design Approaches

- **• Database First**. Це історично перший підхід. Він виник з Entity Framework v1, і впроваджується із студією, починаючи з Visual Studio 2008 SP1. Він розглядає існуючу базу даних, або базу, яку щойно утворили. Entity Data Model генерується з цієї бази даних з допомогою візарду Entity Data Model Wizard.
- **• Model First**. Підтримується з Visual Studio 2010, (Entity Framework v4). Спочатку концептуальна модель утворюється з дизайнером Entity Data Model Designer: сутності і відношення між ними додаються до моделі але мапінг не утворюється. Після цього візард Generate Database Wizard використовується для генерації сторидж (SSDL) і мапінг (MSL) частин з концептуальної моделі і зберігається в edmx файлі. Потім візард генерує **DDL** скрипт для утворення бази даних (ключів, таблиць). Якщо модель модифікують, візард Generate Database Wizard повинен бути використаний ще раз для узгодження змін з базою даних.

 Model First – працює тільки для MS SQL Server. Але існують **third-party** рішення для Oracle, MySQL, і PostgreSQL.

**• Code First**.Моделі визначаються через класи і конфікурації, написані девелоперами. Тут використовуються конвенції, які включені в бібліотеку. (викорст. NuPack (http://nupack.codeplex.com/)

#### *Modeling workflow options*

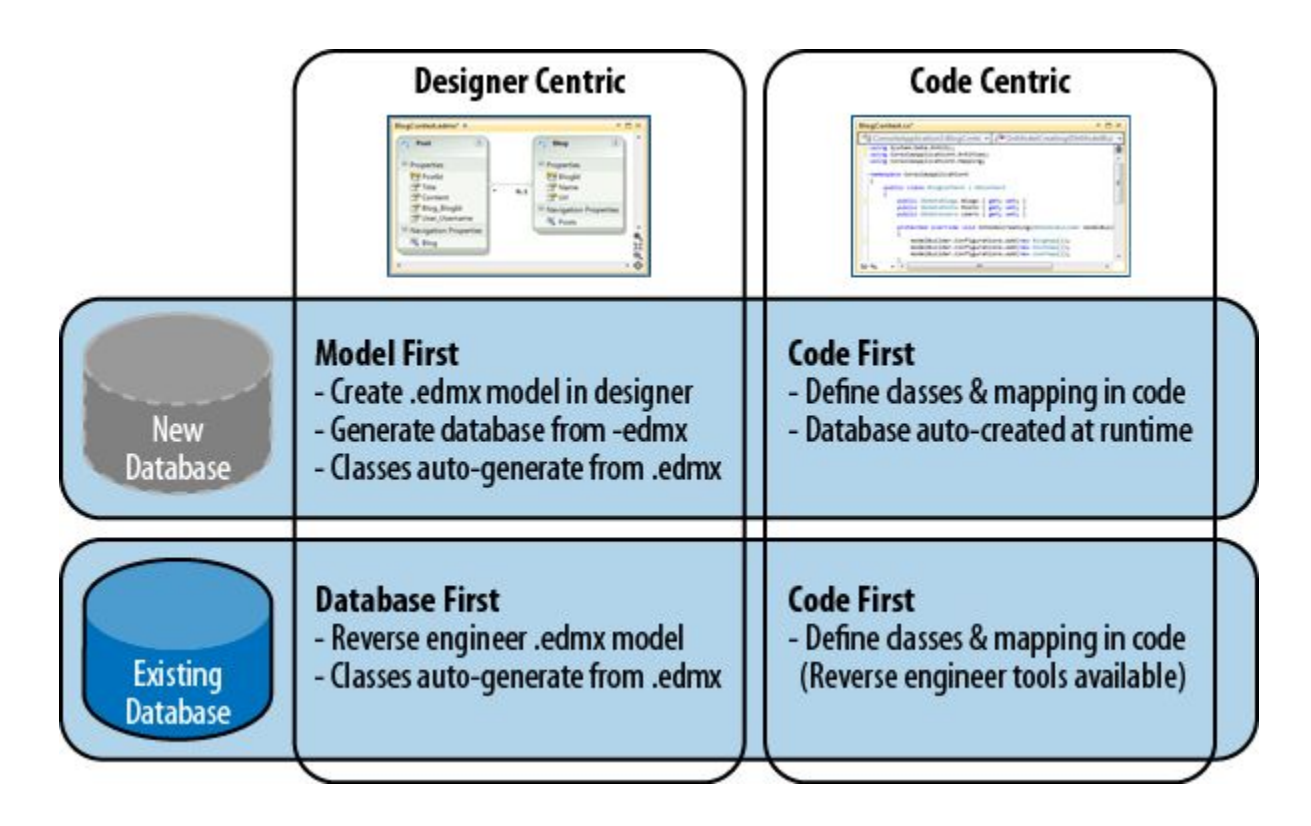

## Code First. Example

```
class Patient
{
public Patient()
{
Visits = new List < Visit > ();
}
public int Id { get; set; }
public string Name { get; set; }
public DateTime BirthDate { get; set; }
public AnimalType AnimalType { get; set; }
public DateTime FirstVisit { get; set; }
public List<Visit> Visits { get; set; }
}
class Visit
{
public int Id { get; set; }
public DateTime Date { get; set; }
public String ReasonForVisit { get; set; }
public String Outcome { get; set; }
public Decimal Weight { get; set; }
public int PatientId { get; set; }
}
class AnimalType
class AnimalType
{
public int Id { get; set; }
public int Id { get; set; }
public string Type Type<br>[Required]
public string TypeName { get; set; }
                                                                        class VetContext:DbContext
                                                                        {
                                                                        public DbSet<Patient> Patients { get; set; }
                                                                        public DbSet<Visit> Visits { get; set; }
                                                                        }
{
}
```
## Code First

*• Метадані в пам'яті утворюється з коду або EDMX моделі*

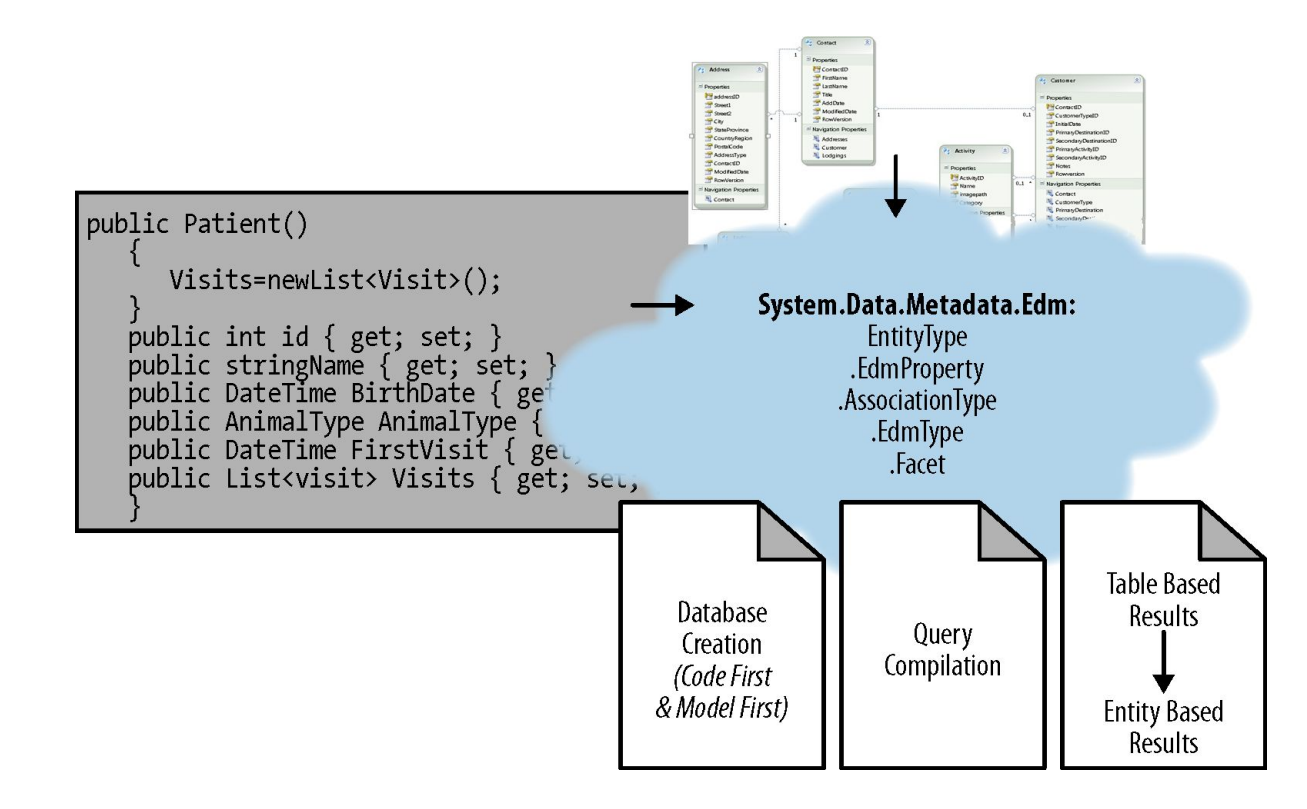

#### *Workflow decision tree*

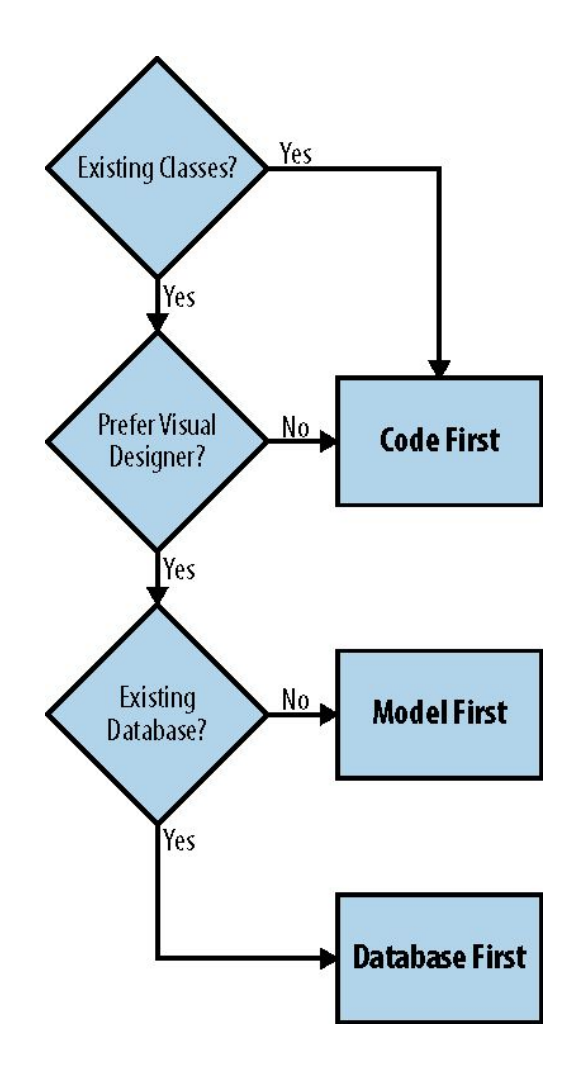

#### Questions?

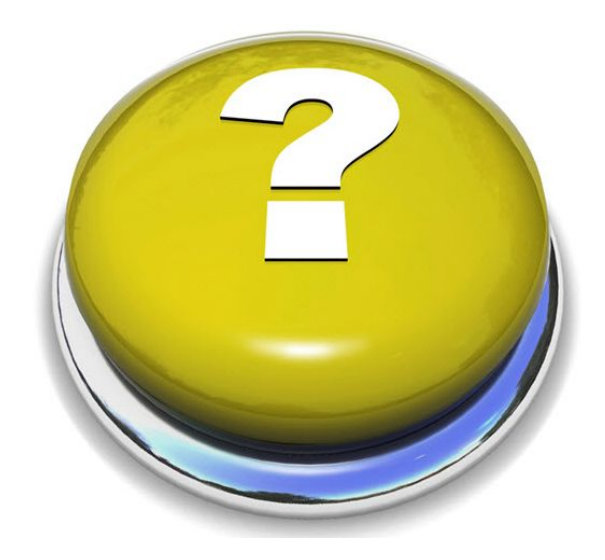